### **Job Aid - MAH Refinance (Exit) Analysis – May 2023**

#### **Growth Rate Projections – Exit Tool**

To determine MAH income growth rates to use for Standard (Base) Exit Refinance Analysis as required in Part II, Chapter 2, Section 203.01 of the Fannie Mae Guide:

- 1) Log into Gateway;
- 2) Click on "Useful Links" in the blue banner at the top of the screen; if you don't see "Useful Links" click on "More";
- 3) If necessary, use the scroll bar on the right of the drop down to go to the bottom;
- 4) Click on "Growth Rate Projections";

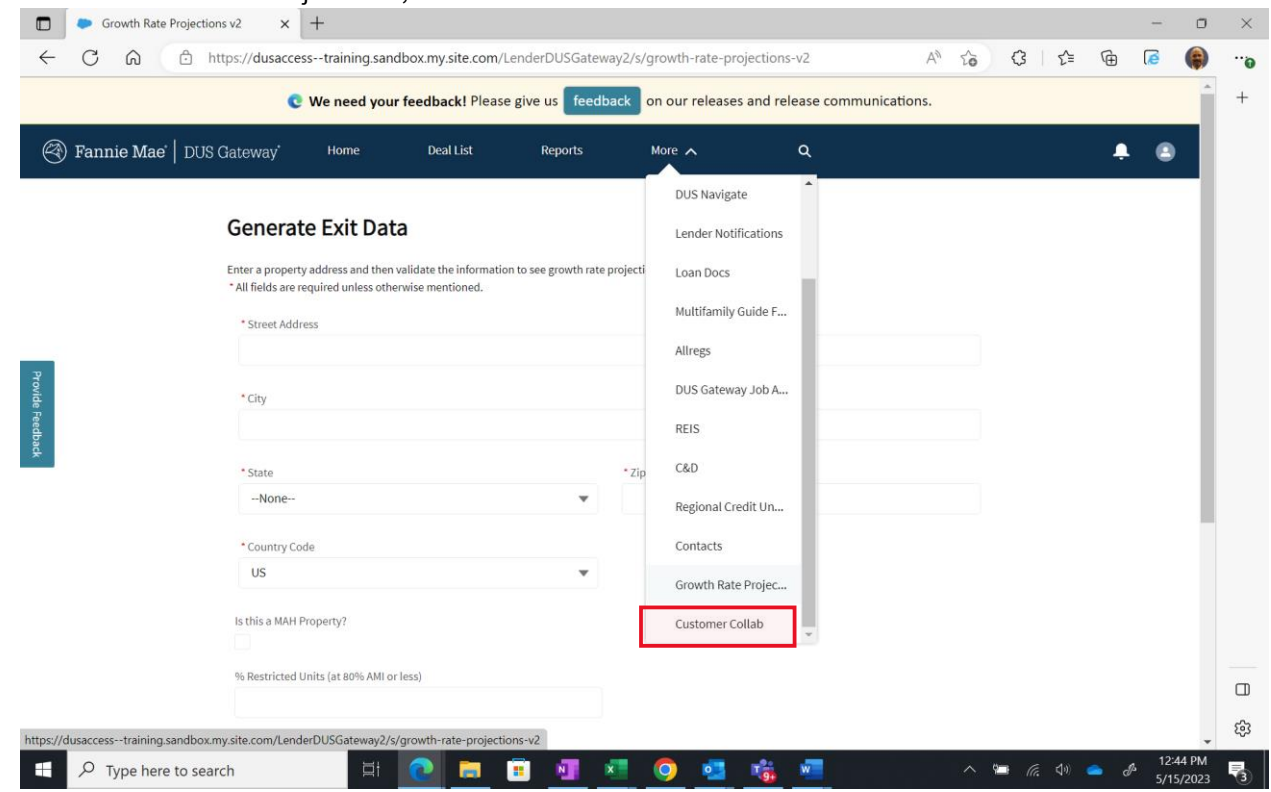

5) Enter the property address (all fields are required to be completed);

# **Exit Tool**

#### **Generate Exit Data**

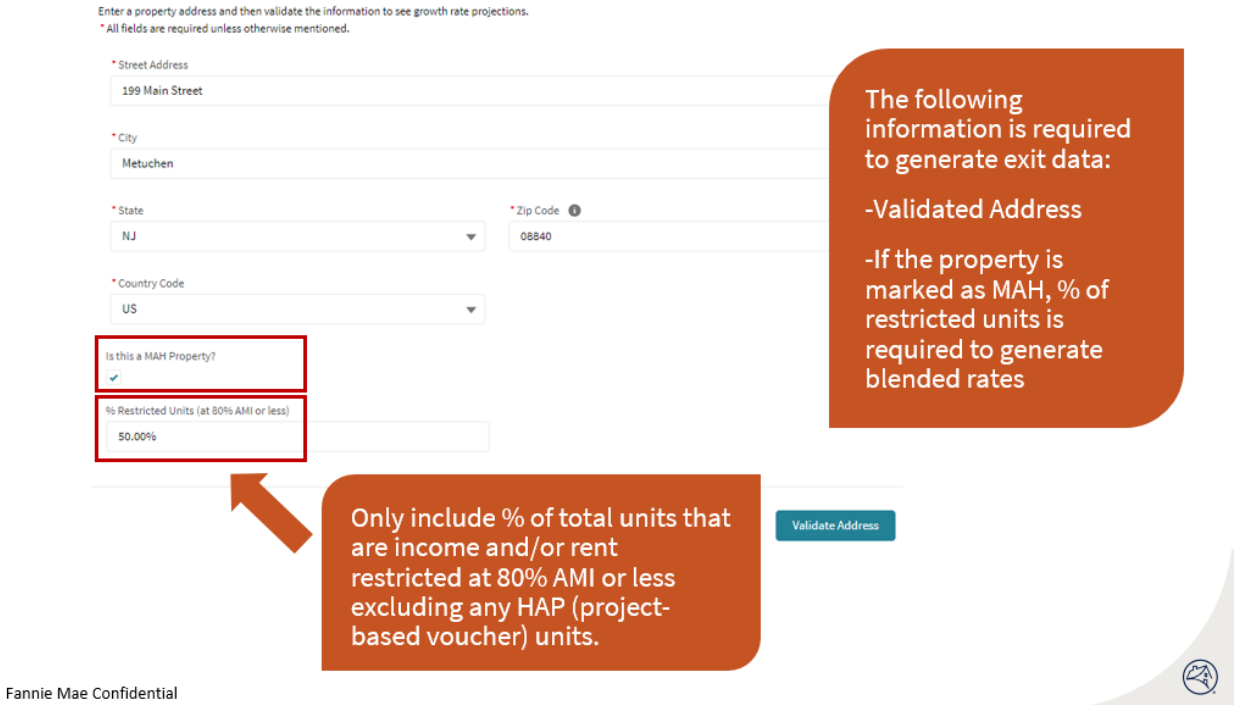

- 6) Check the box indicating that it is a MAH Property;
- 7) Enter the % Restricted Units (at 80% AMI or less) at the property adjusted for any HAP (project-based voucher) units. For this field (which is only used for determining MAH income growth rates), all HAP units should be considered Unrestricted; therefore, they would not be considered as Restricted when completing this field. For example, a property that has 100% LIHTC units, 60% of which are HAP units, would be considered 40% Restricted (for this purpose only).
- 8) Click on "Validate Address";
- 9) Select the correct address and click on "Continue". If the address that you input could not be validated. Start over and enter a valid address.

### **Exit Tool**

#### **Growth Rate Projections**

Growth rates provided below are based on Fannie Mae submarket data for Mortgage Loans secured by one Property that are conventional, Military Housing, Cooperative and Manufactured Housing Communities, Lenders must complete the refinance risk analysis as required in the Multifamily Selling and Servicing Guide. Growth rates are as of 04/03/2023.

To view growth rate projects across all submarkets, download our growth rate projections spreadsheet.

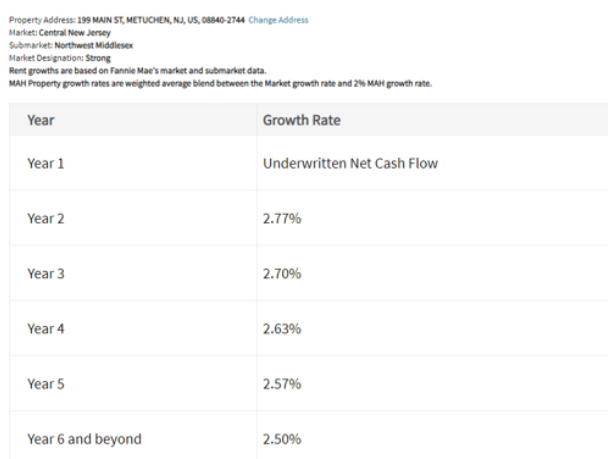

#### Fannie Mae Confidential

10) Use the MAH income growth rates that are provided to calculate a Standard (Base) Refinance Exit rate for each loan option. If a Market and/or Submarket are identified, then growth rates will descend from year 2 until year 6. If no Market or Submarket is identified, then they will remain the same for each year of the loan term.

In addition to the Standard (Base) Refinance Exit Analysis, if you determine the base assumptions do not appropriately estimate the Property's NCF over the Mortgage Loan term, you may present an alternative risk analysis using assumptions that deviate from the base assumptions. See Part II, Chapter 2, Section 203.02 of the Fannie Mae Guide.

Ø)

The following will allow Gateway to calculate blended income growth rates used in Standard (Base) Refinance Exit analysis for MAH properties that will show in the loan options and be consistent with the blended income growth rates from the Growth Rate Projections Exit Tool.

When completing the Property page on a MAH Deal in Gateway:

- 1) Log into Gateway;
- 2) Select the Deal;
- 3) Click on "Properties" and confirm that the MAH field indicates "Yes".

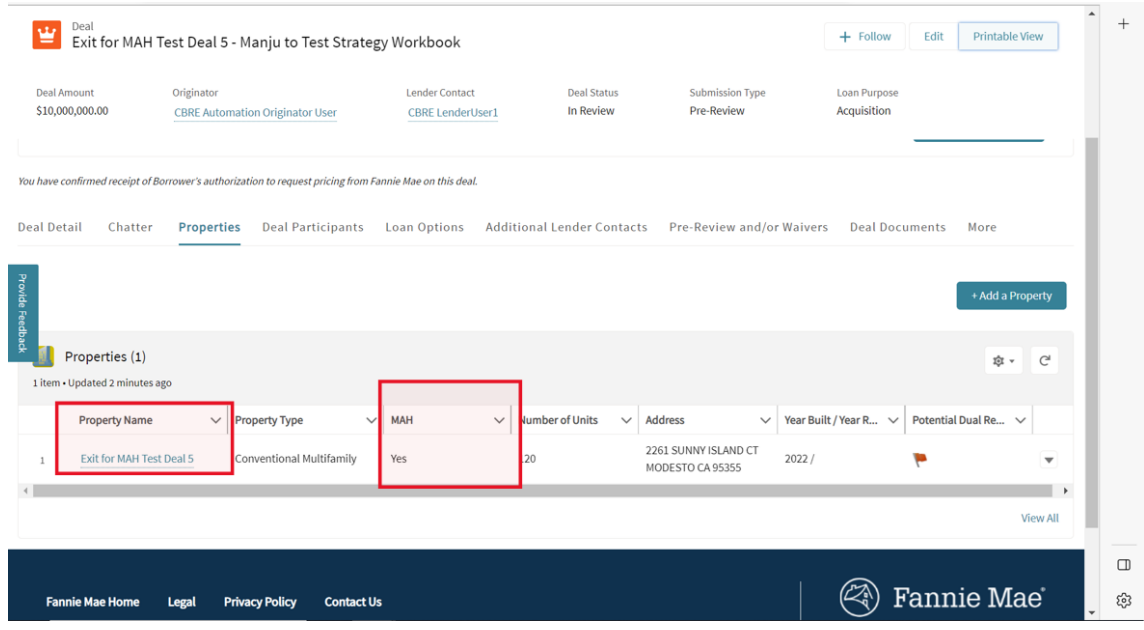

© 2023 Fannie Mae 5.22.23 Page 4 of 6

4) If not, and it qualifies as a MAH deal, click on the Property Name and then click on "Edit" in the top right corner; and change to "Yes".

### **Gateway Property Fields**

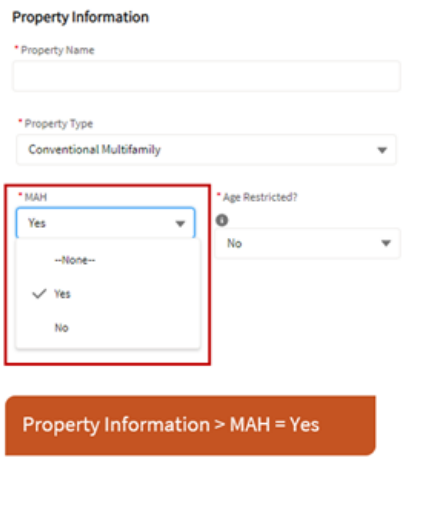

Fannie Mae Confidential

- 5) If you haven't already, click on the Property Name; and if necessary, click on "Edit" in the top right corner;
- 6) Scroll down to the "Multifamily Affordable Housing" section;
- 7) When completing this section, make sure to enter the % Restricted Units (at 80% AMI or less) at the property adjusted for any HAP (project-based voucher) units. For this field (which is only used for determining MAH income growth rates), all HAP units should be considered Unrestricted; therefore, they would not be considered as Restricted when completing this field. For example, a property that has 100% LIHTC units, 60% of which are HAP units, would be considered 40% Restricted (for this purpose only).
- 8) Also, enter the % Unrestricted Units (at 80% AMI or less) at the property adjusted for any HAP (project-based voucher) units. For this field (which is only used for determining MAH income growth rates), all HAP units should be considered Unrestricted; therefore, they would be considered as Restricted when completing this field. For example, a property that has 100% LIHTC units, 60% of which are HAP units, would be considered 60% Unrestricted (for this purpose only).

## **Gateway Property Fields**

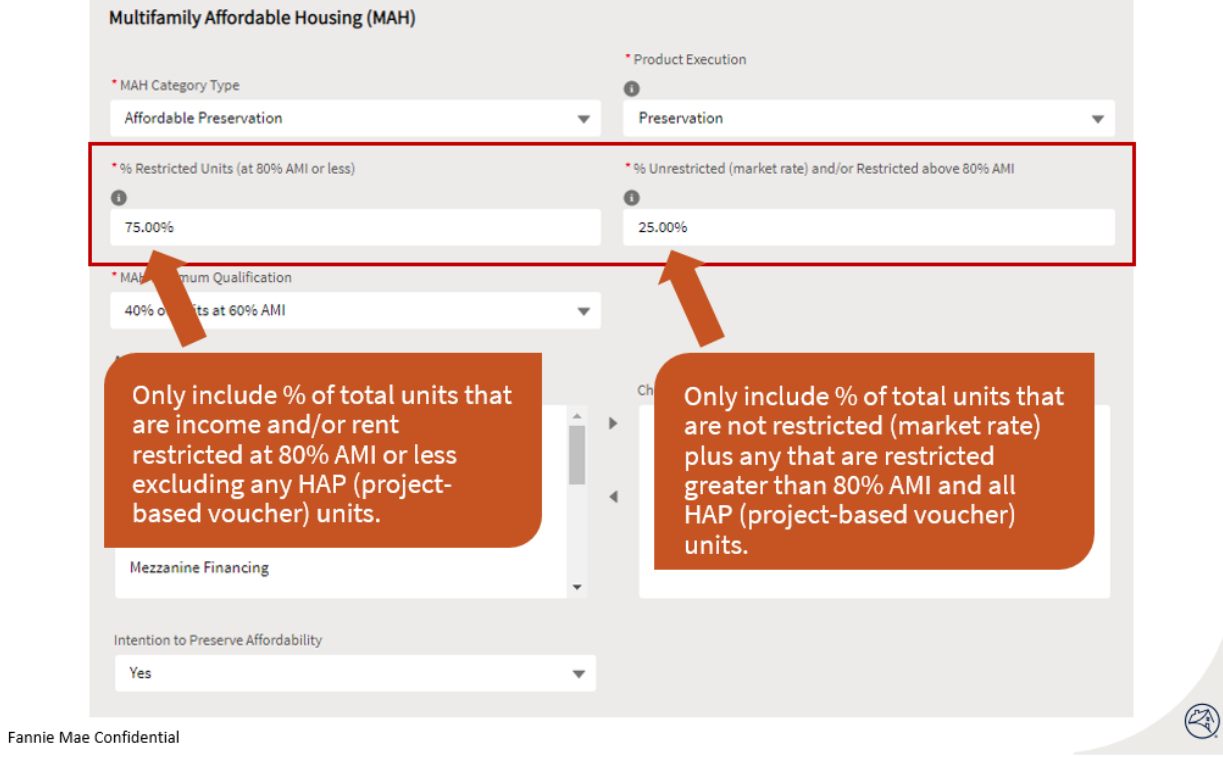

Loan options in Gateway will show Standard (Base) Refinance Exit rates based on blended income growth rates used for MAH properties that will be consistent with the blended income growth rates from the Growth Rate Projections Exit Tool.